## *(40 pts) Approx. 3 days*

The final option in this unit is to learn how to work with the vinyl cutter. This machine is cool because it can cut very complex and detailed designs very precisely. When we have it cut out of vinyl sticker sheet, then you end up with a cool custom sticker. If we have it cut from heat transfer vinyl, then you can press your design onto a t-shirt! The process here will be very similar to working with the laser: we'll create an image in photoshop, transfer it to the machine, and let the machine do its work!

- 1. Start by watching the introductory videos on our website, *How to Use Photoshop, Converting Your Image,* and *Using the Vinyl Cutter.* Take at least a full page of notes on these topics. Be sure to focus your notes on the process of using the vinyl cutter and the different tools you'll need in Photoshop.
- 2. Next, draw by hand a design for two (2) cool stickers you want to try and make with the vinyl cutter. Your drawings should be reasonably good, and should include dimensions and desired colors of sticker vinyl.
- 3. For each sticker you'll need to get onto a computer and create your image in Photoshop. Your finished image needs to be:
	- a. All black & white (no color, no grays)
	- b. Saved as a .JPEG image on your jump drive
- 4. Transfer your image to the vinyl cutter computer and drag it into the program called Rolland Cut Studio. Here, you need to adjust your image so that:
	- a. You only have a blue cutting border. (Right-click, choose "Image Outline" -> "Extract Contour")
	- b. Your sticker is not bigger than 6" x 6"
- 5. Choose your vinyl and place it in the cutter with the sticker (color) side up. Follow the directions in the *Using the Vinyl Cutter* presentation to cut your sticker out!
- 6. Choose File -> Cutting… -> Print. The default printer is the vinyl cutter.
- 7. Repeat the overall process to make a second sticker! If you want a good challenge, try and make a sticker that requires two colors, then make two stickers that match-up like puzzle pieces for a cool multi-color effect!

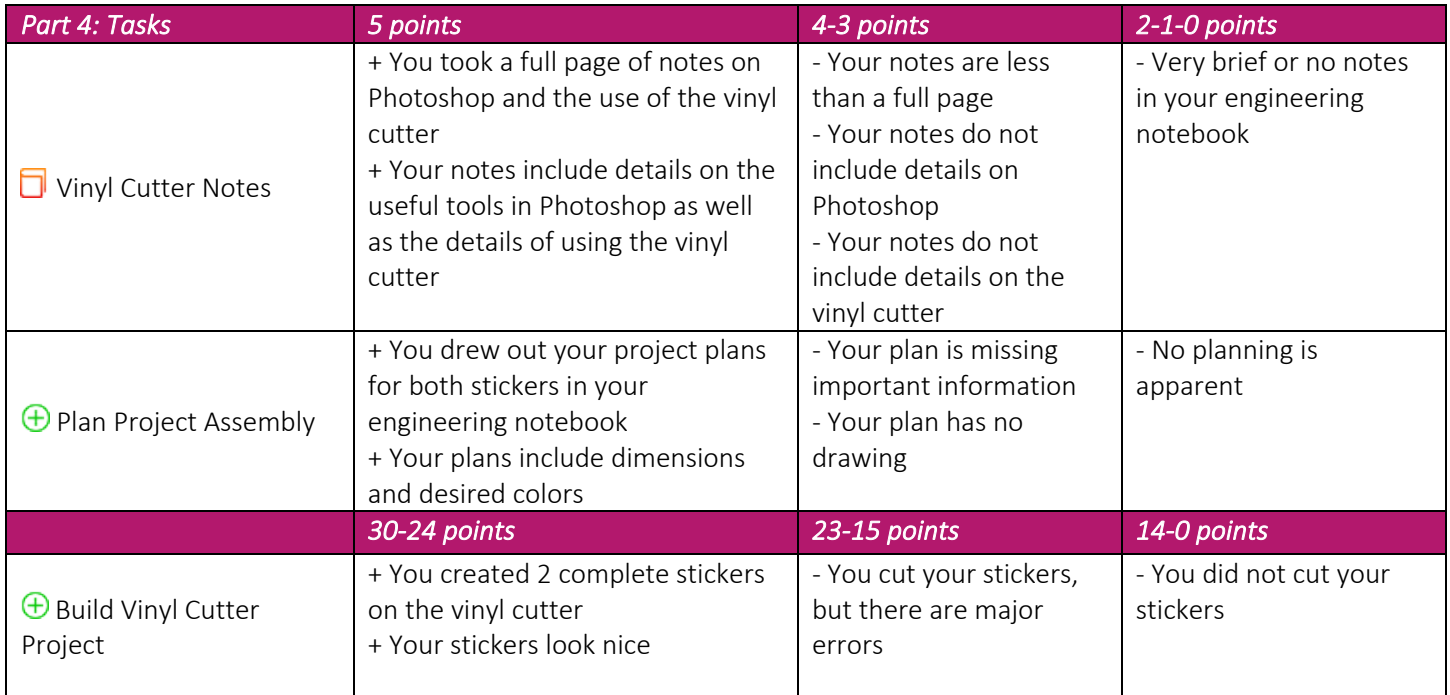